## **KVM**

## **CPU model**

[QEMU / KVM CPU model configuration](https://qemu-project.gitlab.io/qemu/system/qemu-cpu-models.html)

## **AES**

Enable AES in CPU flags. Default KVM64 CPU doesn't expose AES flag. Simple openssl benchmark:

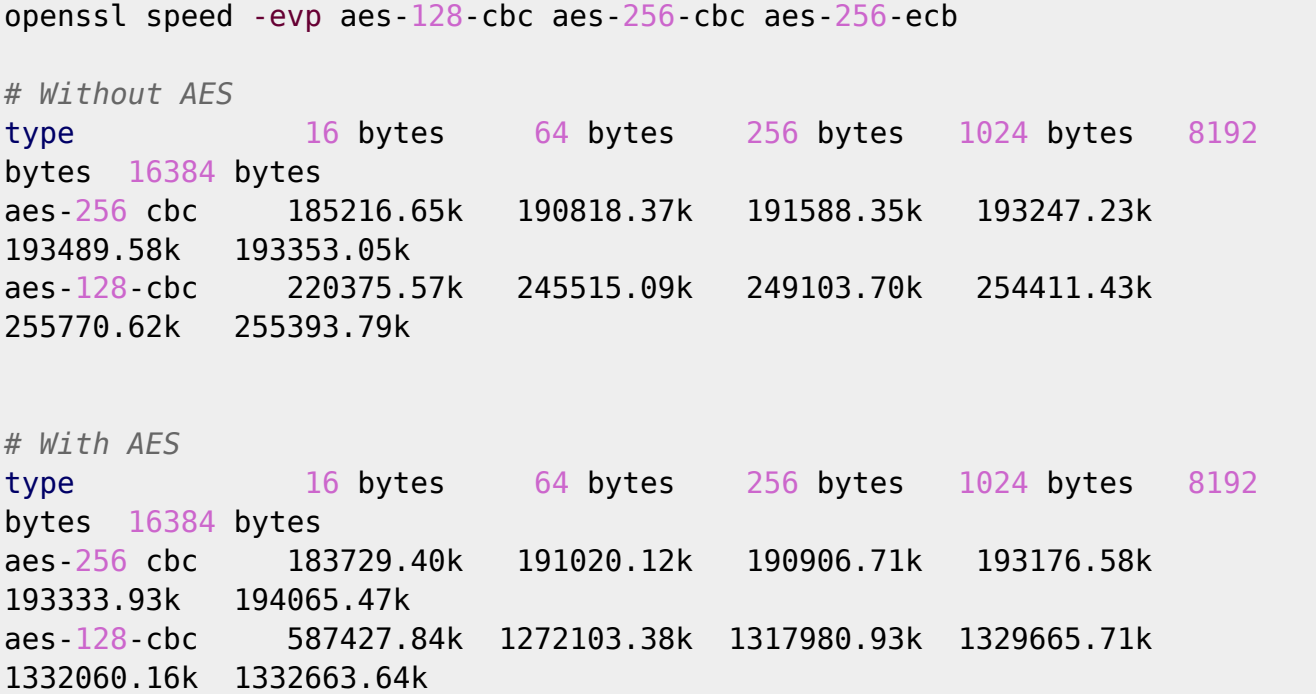

## **DRAFT**

Fastest method: create Proxmox machine and import vbox hard discs to newly created Proxmox VM.

No VirtualBox preparation, no IDE drivers. Just import discs to new machine.

- Create new Proxmox machine with similar parameters to old one
	- [Windows 10 guest best practices](https://pve.proxmox.com/wiki/Windows_10_guest_best_practices)
	- Do not remove created Hard Disc (scsi0) it will be used to trigger Windows to install SCSI drivers.
- Import disc images (repeat for all VDI discs)
	- As RAW images with all benefits (compression, thin provisioning, snapshots) of localzfs storage:

qm importdisk 701 WIN7\_C.vdi local-zfs

21743 MB VDI compacted file occupied 15,2G on ZFS with compression ratio 1.24x As QCOW2 files on every file storage:

qm importdisk 701 WIN7\_C.vdi local -format qcow2

Connect new discs into machine:

qm set 701 --scsi<N> local-zfs:vm-701-disk-<N>,discard=on,size=64G

- NOTE: discard=on should be enabled for thin provisioned storage to reclaim unused space
- Edit config file to change just connected discs from SCSI to IDE. Remember to update CDROM IDE number to do not be in conflict with new discs.

**sed** -i 's/scsi/ide/g' /etc/pve/qemu-server/702.conf

[/etc/pve/qemu-server/702.conf](https://niziak.spox.org/wiki/_export/code/vm:proxmox:kvm?codeblock=5)

ide0: local-zfs:vm-702-disk-1,discard=on,size=64G ide1: local-zfs:vm-702-disk-2,discard=on,size=64g ide2: local-zfs:vm-702-disk-3,discard=on,size=8G ide3: nas326-ISOs:iso/virtiowin-0.1.173.iso,media=cdrom,size=384670K scsi0: local-zfs:vm-702-disk-0,discard=on,size=32G scsihw: virtio-scsi-pci

- Setup correct boot order
- Start Windows 10
	- Windows should load correctly
	- Go to Device Manager and install missing drivers. See [Virtio drivers](https://niziak.spox.org/wiki/vm:proxmox:kvm:virtio_drivers)
	- o Shutdown system
- Edit config file to change IDE discs to SCSI
- Setup correct boot order
- Start Windows 10
- ERROR: Windows stuck during booting when VirtIO SCSI driver.
	- It is known KVM issue with VirtIO SCSI driver when more than 1 CPU core is used!
		- [https://bugzilla.redhat.com/show\\_bug.cgi?id=1670673](https://bugzilla.redhat.com/show_bug.cgi?id=1670673)
		- Driver version 61.77.104.17200 2019-06-07 from virtio iso v 1.1.172
		- Update to latest  $61.80.104.17300$  2019-08-12 (not stable) virtio iso v1.1.173 doesn't help
	- Changing CPU to 1 core solves problem.
	- $\circ$  It works with odd number of cores (1.3.5)
- Windows will crash (becasue storage driver is not supported). Windows will reboot into repair mode.
- Provide virtio drivers in virtual cd-rom (latest 1.1.173 was used)
- Select Start-up Repair
- Switch SCSI to IDE:

**sed** -i 's/scsi/ide/g' /etc/pve/qemu-server/701.conf

- Manually correct numbering conflict with CD-ROM ide drive
- o Setup correct boot order
- Add one dummy (small size) hard disc to SCSI controller
- Enable QEMU Guest Agent
- Boot Windows, go to Device Manager and install missing drivers:
- …
- Shutdown machine
- Switch disc controller from IDE to SCSI. Edit /etc/pve/qemu-server/701.conf o Setup correct boot order
- sed -i 's/ide/scsi/g' /etc/pve/qemu-server/701.conf

From: <https://niziak.spox.org/wiki/> - **niziak.spox.org**

Permanent link: **<https://niziak.spox.org/wiki/vm:proxmox:kvm>**

Last update: **2022/12/31 17:25**

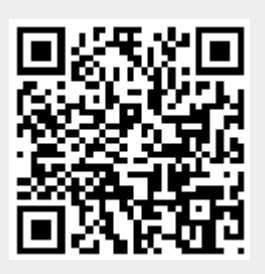